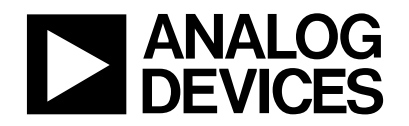

## **1.0 INTRODUCTION :**

The ADuC83X family ("big memory family") all integrate a large program memory space, with 62kBytes of flash/EE program memory available to the user. As with the standard MicroConverter products (ADuC81X and ADuC82X) the full program memory space can be programmed in circuit direct from a 2kByte download program, residing on the chip at address F800h $\rightarrow$  FFFFh via a defined protocol (see uC004) using the UART serial port.

Now on the ADuC83X family the user can choose to program the entire user code space (62kBytes) via the 2kByte download program as normal, or, use their own custom defined protocol located in the upper 6kBytes of user program memory (E000H  $\rightarrow$  F7FFH) to reprogram the lower 56kBytes of user program memory using any of the on chip peripherals that they wish. This is known as **User Download Mode** or **ULOAD** mode for short. In this case the 6kByte program is known as the '**bootloader**' as it programs the lower 56kBytes with the **user code**, allowing user code to be easily upgraded as necessary.

Typically, there are two different approaches to bootloaders.

- 1. Embedded Programmers (the whole of the bootloader is present)
- 2. Microprogrammers (only a tiny bootloader is present to download the bootloader itself into external RAM)

each approach can be implemented using either

- 1. ROM based Bootloader
- 2. Flash Based Bootloader

Each of these can be typically compared for **robustness**, **cost** and **flexibility** with each approach having its own advantages and disadvantages. Embedded programmers require larger non-volatile memory and lack flexibility; the microprogrammer is more difficult to implement and requires that a external RAM is available to run code. In terms of their implementations; ROM based programmers are inflexible and add cost to the system and finally flash based programmers can cripple the product if power failures occur during reprogramming.

Our bootloader tries to provide a simple bootloader that is easy to implement, flexible, very robust and cost effective. To do this we have implemented a bootloader that is a somewhere between a ROM based bootloader and a flash based bootloader. The bootloader itself is physically flash/EE memory integrated in the same block as the rest of the flash/EE program memory. However what differentiates it from ordinary flash based bootloaders is that while running user code the user cannot erase, or reprogram the bootloader code. Hence it appears as ROM to user code.

To program (or reprogram) the bootloader requires that the user code jumps to the kernel program (hardware reset with **PSEN** pulled low) and follows the serial download protocol as defined in technical note uC004. If an error occurs while programming (or reprogramming) the bootloader, then code execution will begin again in the kernel program allowing the bootloader download to be tried again.

Section 1 of this Technical Note discusses:

- The Flash/EE Program Memory map
- How to implement a user defined bootloader using ULOAD mode
- How fast can the 56kBytes of flash/EE program memory be programmed in ULOAD mode?
- How to implement a safe user protocol when defining your own protocol

Section 2 of this technical note contains a code example with a code description and a flowchart.

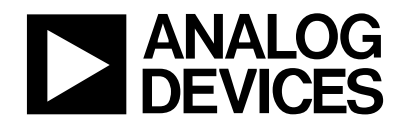

### **1.1 FLASH/EE PROGRAM MEMORY MAP:**

As with the standard products there are two distinct memory blocks on the ADuC83X family, a flash/EE data memory and a flash/EE program memory. The difference between the standard products and the big memory products is that the on big memory products both the flash/EE data memory and the flash/EE program memory are about 8 times bigger, giving a 64Bytes of flash/EE program memory and 4kBytes of flash/EE data memory.

As shown in figure 1 the **4kBytes of flash/EE data memory** is configured as 1024 pages of 4 bytes. EADRH and EADRL contain the **page address** (0000h<EADRH/L<0400h) of the flash/EE data memory and is programmed as described in section 1.2 for NORMAL mode. The erasing, programming and reading of this space is identical to that of the ADuC81X and ADuC82X products except the page address now requires the inclusion of the EADRH SFR.

| 3FFh                 | Byte 1     | Byte 2     | Byte 3     | Byte 4     |
|----------------------|------------|------------|------------|------------|
| 3FEh                 | Byte 1     | Byte 2     | Byte 3     | Byte 4     |
| Address<br>(EADRH/L) |            |            |            |            |
| Page<br>03h          | Byte 1     | Byte 2     | Byte 3     | Byte 4     |
| 02h                  | Byte 1     | Byte 2     | Byte 3     | Byte 4     |
| 01h                  | Byte 1     | Byte 2     | Byte 3     | Byte 4     |
| 00h                  | Byte 1     | Byte 2     | Byte 3     | Byte $4$   |
|                      | EDATA1 SFR | EDATA2 SFR | EDATA3 SFR | EDATA4 SFR |

*Figure 1: 4kBytes of flash/EE data memory programming configuration*

As can be seen from figure 2 below the **64kBytes of flash/EE program memory** is divided into two sections; a 2kByte kernel download/debug/emulation program and 62kBytes of user code. Many users of large programs (often C source) will use the flash/EE program memory in this way.

In figure 3 we notice that the 62kBytes of user flash/EE program memory can be sub-divided into two distinct sections if required. The upper 6kBytes of flash/EE program memory can be configured as a user bootloader, and the lower 56kBytes of flash/EE program memory can be used to run the user program. Alternatively some or all of this 56kBytes can also be used as data memory if required by the user. This is often useful in data logger applications.

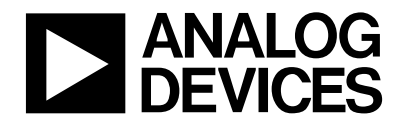

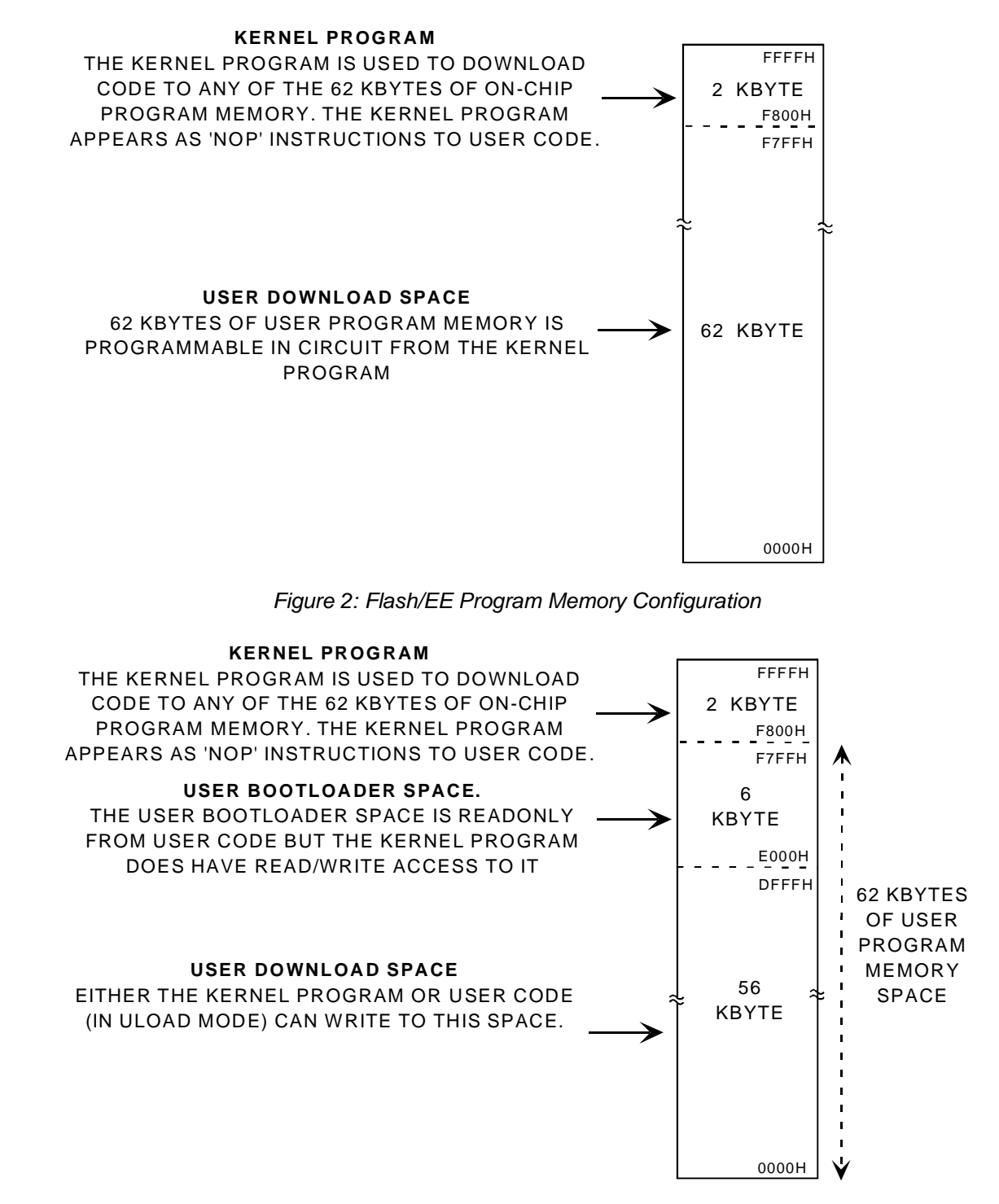

*Figure 3: Flash/EE Program Memory Configuration in Bootloader Mode*

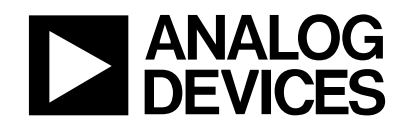

### **2kBYTE KERNEL MEMORY (F800h**  $\rightarrow$  **FFFFh)**

Every part that leaves the factory contains a kernel program that has three distinct functions.

- (1) After power up or reset a small piece of code downloads **factory-calibrated coefficients** to the various calibrated peripherals (ADC, temperature sensor, current sources, bandgap reference, etc).
- (2) **downloads** code to any of the 62kBytes of user code space
- (3) a **debugger/emulator** program allows in circuit non-intrusive emulation of the MicroConverter.

The 2 KBytes kernel program will appear as NOP instructions to user code. The only way to run the kernel program is reset the part with the *PSEN* pin pulled low.

### **6kBYTE USER BOOTLOADER SPACE (E000h ‡ F7FFh)**

Since the bootloader space is only programmable from the 2kByte kernel program or via parallel programming it can therefore not be erased or reprogrammed while running user code, even if the user code becomes erroneous. Since the bootloader is flash based it will not get erased or reprogrammed during power failures. Hence this space can act like a ROM bootloader.

**NOTE**: If using the flash/EE program memory in bootloader mode then it is strongly recommended powering up at the start of the bootloader program (E000h) after reset instead of 0000h (see section 1.4 'Implementing a safe Bootloader Protocol'). For larger programs then the user can use this space as normal flash/EE program memory.

### **56kBYTES PROGRAM MEMORY (0000h ‡ DFFFh)**

This space is erasable and re-programmable from user code if the user enters ULOAD Mode. The user can use this space for data only, for code only or indeed for code and data. When the flash memory control SFR (ECON) is put into ULOAD mode then it is possible to:

- erase the full 56kBytes of flash/EE program memory
- erase the flash/EE program memory space page by page (each page is 64 bytes)
- byte program the code space (the page must be pre-erased)
- page program (256 bytes at a time) the code space (all 4 pages must be pre-erased)

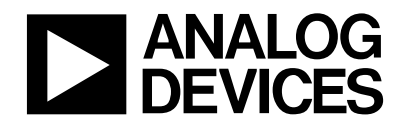

### **1.2 HOW TO IMPLEMENT A USER DEFINED BOOTLOADER USING ULOAD MODE:**

Bootloader code can be downloaded into the upper 6kBytes of program memory by

- serially downloading to the 6kByte (and the other 56kBytes if required) of bootloader space via the on-chip serial download protocol.
- Parallel programming the 6kByte (and the other 56kBytes if required) of bootloader space via a parallel programmer as documented in the datasheet.

Once the bootloader has been downloaded then the code can be upgraded in circuit via the users custom bootloader which might use the SPI, UART serial ports, a software I2C routine or indeed using the parallel ports or any other protocol that the user desires.

It should be noted that there is nothing in hardware to prevent the user from erasing the lower 56kBytes of code even if executing code from the 56kBytes. The upper 6kBytes of Flash/EE Program memory however is not changeable in user code and can hence not be erased from user code. It can only be erased and reprogrammed from the kernel program.

By default the flash memory control SFR (ECON) points to the flash/EE data memory. This means that read, write and erase commands programmed to the ECON SFR will act on the flash/EE data memory and not the 56kBytes of flash/EE program memory. To reprogram the 56kBytes of flash/EE program memory the user must enter ULOAD mode. The user can enter ULOAD mode by executing the following instruction.

MOV ECON, #0F0h ; Enter ULOAD mode

To point back to the flash/EE data memory the user must first exit ULOAD mode. ULOAD mode is exited by executing the following instruction.

MOV ECON, #0Fh ; Exit ULOAD mode

The various commands available to the user during NORMAL mode and ULOAD mode are described in Table 1 below.

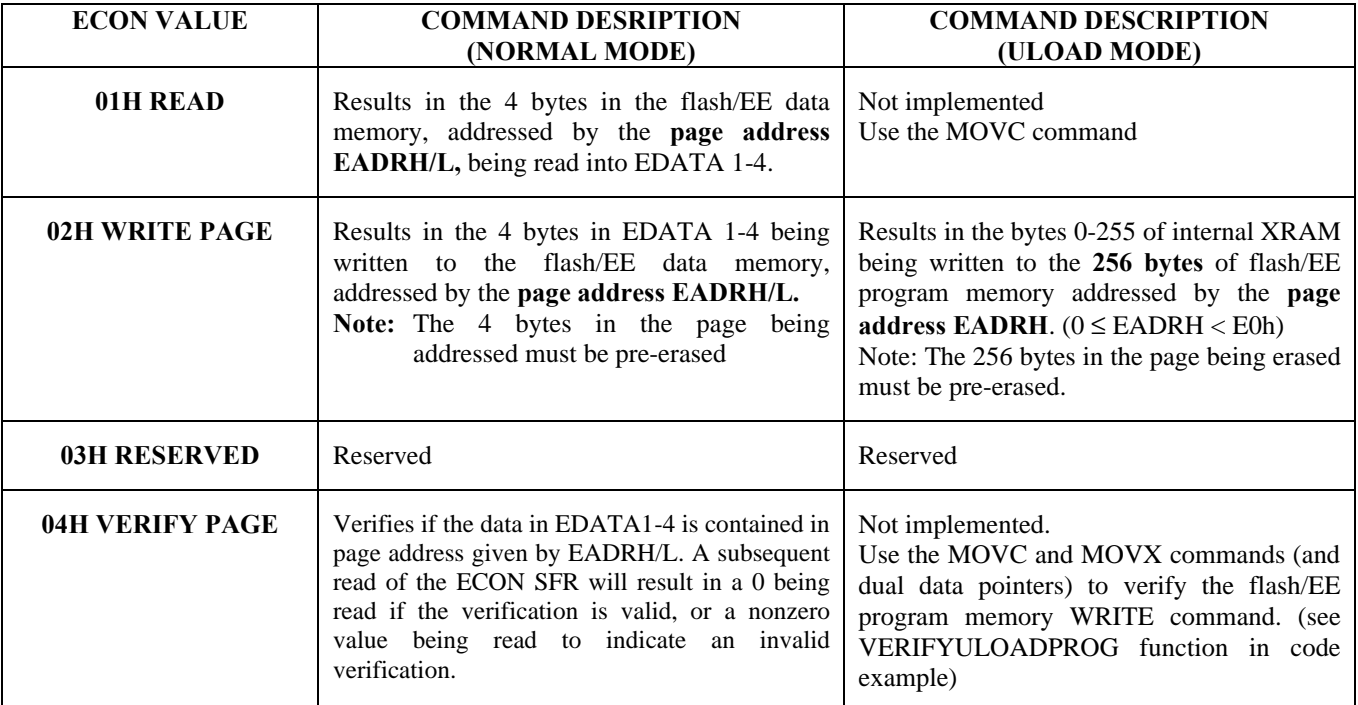

![](_page_5_Picture_0.jpeg)

![](_page_5_Picture_219.jpeg)

*Table 1: Flash Memory Commands in NORMAL and ULOAD mode*

![](_page_6_Picture_0.jpeg)

### **1.3 HOW FAST CAN THE 56KBYTES OF FLASH/EE PROGRAM MEMORY BE PROGRAMMED IN ULOAD MODE?**

There are four time consuming tasks which must occur during a download.

- 1) Reception of the 56kBytes of data
- 2) Programming of the 56kBytes of flash/EE program memory
- 3) Verification of programming of the 56kBytes of flash/EE program memory
- **Note:** The flash/EE program memory is **pre-erased** in the one extended instruction that takes 2ms in duration. This can be ignored in the context of about a 5s download.
- (1) The first thing to occur is that the data is to be sent to the microcontroller. Lets assume that the data is downloaded in packets as follows.

```
<'D'><PAGEADD><DATA0->255><CS>
```
Therefore for every 256 bytes to be downloaded 259 bytes must be sent to the microcontroller core. Lets assume that these bytes are sent via SPI at the quickest bitrate that the core can keep up (assume that the microcontroller core is in slave mode). The loop used to receive the data (slowest part of the reception) might be something like this.

```
LOOP:
```
![](_page_6_Picture_275.jpeg)

Therefore this loop requires that data cannot be received any quicker than every 120 core cycles. At 12.58MHz 120 core cycles takes 9.54μs. To calculate the minimum download time then lets assume that data is transmitted via SPI at this frequency. Therefore the 259 bytes will be received in **2.47ms**.

- (2) The appropriate page of flash/EE program memory can be easily programmed in one instruction. However this instruction takes **15.5ms**.
- (3) Next the code in flash/EE program memory should be verified against the value in internal XRAM. The following loop verifies every address.

![](_page_6_Picture_276.jpeg)

This verification loop takes 120 core cycles per byte. Hence to verify the 256 bytes in the page takes **2.45ms**.

Therefore in total, the reception, programming and verification of every page in flash/EE program memory takes 20.5ms. Hence to receive, program and verify the 224 pages takes 4.6s.

### **Hence it is possible to program the 56kBytes of flash/EE program memory in under 5s.**

![](_page_7_Picture_0.jpeg)

### **1.4) IMPLEMENTING A SAFE BOOTLOADER PROTOCOL**

An ideal bootloader allows the user to upgrade user code at any time, over any user-defined interface, without having to change any hardware on the circuit board. This allows a quick and easy way of upgrading the code in the field. The bootloader should remain robust even over the most unlikely conditions, e.g. erroneous code execution or power failures during reprogramming.

To provide a robust bootloader then there are two main points that should be observed.

### *1) What happens if a power failure occurs during programming, causing garbage data to be written into the code space?*

On any flash/EE based product it is possible that if a power failure occurs during programming that an erroneous infinite loop may exist at the start of the code space leaving the part unable to jump to the bootloader. Even worse for microcontrollers controlling dangerous equipment the equipment may end up executing erroneous code causing the equipment to behave dangerously after power has been restored.

To prevent both of these unwanted phenomenon the ADUC83X family of products allows the user to start code execution from 0000h or E000h after a reset. It is recommended to all users using bootloaders to start execution from E000h. Execution from E000h ensures correct program execution after all conditions.

NOTE: If there was a problem downloading the original bootloader code then the hardware (*PSEN* is still pulled low) is still set up correctly to reprogram this code again once the power is restored. The user code will not have been executing User Code until the download was completed correctly.

To allow the user code to execute and not have to wait for a command "Run Use Code" from another peripheral it is desirable to easily start user code execution. To do this safely it is recommended to include something similar to the following at the start of the bootloader program.

> READ FLASH/EE DATA MEMORY PAGE 0 IF EDATA1. $0 = 1$ EXECUTE BOOTLOADER CODE ELSE IF EDATA1.0=0 EXECUTE USER CODE

Now the first time that the bootloader executes EDATA1=FFh (if user erased both flash/EE data and program memory during download). Since, the LSB of BYTE1 on PAGE0 of the flash/EE data memory (which we will call BOOTEN (bootloader enable) from now on) is set then we will execute the bootloader code. If the user code is downloaded with the bootloader for the very first time then the user should also download to the flash/EE data memory ensuring that the BOOTEN bit is cleared (this will ensure that user code at 0000H is run after reset).

In the case of the bootloader code only being downloaded code execution will begin in the bootloader after reset. User code can then be downloaded via the user's protocol defined in the bootloader. Once the code has been satisfactorily downloaded the BOOTEN bit should be cleared. This ensures that code execution will always begin in user code after a reset/power cycle in future. The BOOTEN bit should be set before any new download starts as discussed below.

#### *2) Can erroneous code execution cause the corruption (erase/reprogram) of the flash memory*

While running erroneous code it is possible to execute a jump instruction to any part of user code. This means that any segment of code can be executed at any time during an erroneous condition.

To prevent erroneous code execution executing an erase or reprogram or the flash/EE program memory on the ADuC83X family of products we have included a double instruction sequence to reprogram the flash/EE program memory. Firstly the user must enter ULOAD mode (point to the flash/EE program memory), and then the user must

![](_page_8_Picture_0.jpeg)

execute the erase/reprogram flash/EE program memory instruction. It is up to the user to include a check between these commands.

An example of a good check might be for the programming command to issue a "Ready for New Download" command when it wants to upgrade its code. Once the user program receives this command it sets the BOOTEN bit and vectors to the bootloader which checks if the BOOTEN bit is set. If it is set then the bootloader program will enter ULOAD mode. The BOOTEN bit is set to indicate that a download is in progress and if a power failure is to occur that we should attempt to download new code again

Note: Before we vector to the bootloader program we should disable all interrupts by clearing the EA bit in the IE register. Alternatively, as in the case of the code example explained in section 2, we can reset the part via the watchdog timer. Code will resume at E000h after reset (if programmed correctly) with the EA bit (and all other SFRs) cleared.

At this stage the bootloader waits to receive a command to "Erase Flash/EE program memory" or to "Program Flash/EE program memory". It is only after receiving the commands correctly that the program should erase or reprogram the flash/EE program memory.

Again once the download is satisfactorily completed then the BOOTEN bit should be cleared again to allow future resets to execute user code and not the bootloader program.

Example: To reprogram the code space then the user might follow the following program flow:

- Step 1: Download Bootloader
	- $\Rightarrow$  Download Bootloader Via WSD
	- $\Rightarrow$  Enable Code execution from E000H (see uC004)
- Step 2: Receive Upgrade Code Command in user code
	- $\Rightarrow$  Set BOOTEN to indicate wish to start a new download
	- $\Rightarrow$  Reset Part via Watchdog Timer (this will resume execution in the Bootloader) (Note: Resetting the part, resets all SFRs and clears any interrupt flags)
- Step 3: Bootloader checks if BOOTEN is set. If set execute the Bootloader Program
	- $\Rightarrow$  Enter ULOAD mode
		- $\Rightarrow$  Wait for Erase Command
		- ð Erase Code Space
- Step 4: Receive Download Command
	- $\Rightarrow$  Wait for Download Command
	- $\Rightarrow$  Download Code
- Step 5: Receive Download OK Command
	- $\Rightarrow$  Exit ULOAD mode
	- $\Rightarrow$  Clear BOOTEN
	- $\Rightarrow$  Jump to E000H

![](_page_9_Picture_0.jpeg)

# **2.0 EXAMPLE BOOTLOADER CODE DESCRIPTION:**

This section describes the example piece of bootloader code (bootload.asm). Refer to the code in section 2.2 and the flowchart in section 2.1 while referring to the code description below.

The user code located at 0000h is a simple blink routine. This blink routine flashes the LED at about 5Hz. To allow the user code to be upgraded simply press the INT0 button to activate the enabled external interrupt. In the INT0 ISR the code waits to receive a 'U' (for upgrade code) over the UART at 115200. If this is received the BOOTEN bit is set, indicating that a new download of code is required and the part is reset via the watchdog timer.

Program execution will restart in the bootloader if the "RUN from E000H" option is enabled. To enable this feature the user must send the following command after the initial download of the bootloader (see uC004)

### **<07h><0Eh><02h><'F'><FEh>< CS = BAh>**

This can be done automatically by clicking on the Start Code at E000h button on the WSD available as part of the QuickStart development system.

Once code execution starts at E000h the bootloader reads the BOOTEN bit (LSB of first byte in flash/EE data memory). The first time program execution commences then code will remain in the bootloader because the BOOTEN bit is in the erased state (set).

In this example we firstly reset the watchdog timer to its default value, then configure the UART for 115200 baud which requires running at the maximum PLL frequency and then configure in ULOAD mode.

We then wait for the Erase, Download Page or Download OK command. If we receive an ERASE command, we erase the 56kBytes of flash/EE program memory, send an ACK byte to indicate to the host that we are ready to receive data again and return to waiting for the next command.

If we receive the DOWNLOAD PAGE command we receive the appropriate data, program the data to the appropriate page and then verify that the page has been programmed correctly. If the page has been verified correctly we then send an ACK and wait to receive the next command. If we receive another DOWNLOAD PAGE command the process is repeated until all the appropriate bytes have been programmed.

At the end of the download the DOWNLOAD OK command should be sent. After receiving this command the program will clear the BOOTEN bit to indicate that a valid download occurred, send an ACK frame, reset all SFRs used in the bootloader and then jump to user code at 0000H. With the BOOTEN bit cleared user code at 0000H will always be executed after a reset or power cycle.

Both the original user code, blink1.asm (blinks LED at 5Hz) and a second example of user code, blink2.asm (blinks LED at 1Hz) can be used to demonstrate how simple it is to upgrade user code. Here are the steps involved.

- 1) Download **bootload.hex** from the WSD with the RUN from E000H feature enabled (code should execute in the bootloader). Run the code.
- 2) In bootload.exe click on the "**Execute**" button. User code should run, blinking the LED at 5Hz.
- 3) To upgrade the code click on the **INT0 button** on the eval board
- 4) Click on the "**Upgrade Code**" button
- 5) Click on the "**Erase**" button to erase the code
- 6) Click on the "**Download**" button to download new code. Select **blink2.hex**
- 7) Click on the "**Execute**" button to run the new code. The new user code should run, blinking the LED at 1Hz
- 8) The original code can be downloaded again by repeating steps 3 to 7 and this time selecting blink1.hex.

![](_page_10_Picture_0.jpeg)

# **2.1 EXAMPLE CODE FLOWCHART:**

![](_page_10_Figure_3.jpeg)

![](_page_10_Figure_4.jpeg)

![](_page_11_Picture_0.jpeg)

# **2.2 EXAMPLE BOOTLOADER CODE:**

![](_page_11_Picture_232.jpeg)

![](_page_12_Picture_0.jpeg)

MOV ECON, #4  $\qquad \qquad$  ; verify page MOV A, ECON JNZ ERROR ; use the watchdog timer to reset part...run from E000H after reset CLR EA  $\qquad$  ; disable interrupts for double ; write sequence SETB WDWR MOV WDCON, #82h ERROR: RETI  $\mathcal{I}_\text{max}$  , and the contribution of the contribution of the contribution of the contribution of the contribution of the contribution of the contribution of the contribution of the contribution of the contribution of t  $\mathcal{L}$  main  $\mathcal{L}$  main  $\mathcal{L}$  main  $\mathcal{L}$  main  $\mathcal{L}$ MAIN: ; enable INT0 SETB IT0 ; INTO edge triggered<br>SETB EA ; enable inturrupts SETB EA ; enable inturrupts<br>SETB EX0 ; enable INTO ; enable INTO ; configure at fastest freq MOV PLLCON, #0 ; configure UART for 115200 MOV T3CON, #81h<br>MOV T3FD, #2Dh T3FD, #2Dh MOV SCON, #52H ; THIS SIMPLE BLINK ROUTINE REPRESENTS THE MAIN PROGRAM BLINK: CPL P3.4 CALL DELAY AJMP BLINK  $\mathcal{I}_\text{max}$  , and the contribution of the contribution of the contribution of the contribution of the contribution of the contribution of the contribution of the contribution of the contribution of the contribution of t ; DELAY DELAY: ; 100ms DELAY MOV R0,#205 DLY: MOV R1,#255 ; 205 x 255 x 1.91us DJNZ R1,\$ DJNZ R0,DLY RET  $\mathcal{I}_\text{max}$  , and the contribution of the contribution of the contribution of the contribution of the contribution of the contribution of the contribution of the contribution of the contribution of the contribution of t

![](_page_13_Picture_0.jpeg)

```
;**********************************************************************
; EXAMPLE BOOTLOAGER CODE
;**********************************************************************
CSEG
ORG 0E000h
     ; read BOOTEN
     MOV EADRH, #0
     MOV EADRl, #0
     MOV ECON, #1 \qquad \qquad ; read page
     MOV A, EDATA1
     JB ACC.0, BOOTLOADER
     ; reset EDATA1-4 before running user code
     CLR A
     MOV EDATA1, A
     MOV EDATA2, A
     MOV EDATA3, A
     MOV EDATA4, A
     LJMP 0000H
BOOTLOADER:
     ; clear the deliberate WDT reset
     SETB WDWR
     MOV WDCON, #10H
     %; configure UART for 115200 baud<br>MOV PLLCON, #0 (2008)
                         i run core at max speed
     MOV T3CON, #81H
     MOV T3FD, #2Dh
     MOV SCON,#52h
     ; configure in ULOAD mode
     MOV ECON, #0F0h
GETCOMMAND:
     CALL RECBYTE
     CJNE A, #'E', $+5
     AJMP ERASECOMMAND
     CJNE A, #'D', $+5
     AJMP DOWNLOADCOMMAND
     CJNE A, #'O', $+5
     AJMP DOWNLOADOKCOMMAND
     AJMP SENDNACK
;====================================================================
; ERASE CODE
;====================================================================
ERASECOMMAND:
     ; wait for erase command
     ; <'E'><CS>
     CALL RECBYTE
```
![](_page_14_Picture_0.jpeg)

ADD A,#'E' JZ ERASEOK AJMP SENDNACK ERASEOK: ; erase 56kbytes of code space MOV ECON, #6 ; send ACK AJMP SENDACK ;==================================================================== ; DOWNLOAD CODE ;==================================================================== DOWNLOADCOMMAND: ; wait for download command ; <'D'><PAGEADD><DATA0->255><CS> MOV R0, #'D' ; get page address CALL RECBYTE MOV EADRH, A mov eadrl, #13 ADD A, R0 MOV R0, A ; if page address =FFh then exit download MOV A, EADRH CJNE A, #0E0H, \$+3 JC ADDRESSOK ; C=0 for EADRH < E0h AJMP SENDNACK ADDRESSOK: MOV DPTR, #0 MOV  $R1, #0$  ; count MOV CFG834, #1  $\qquad \qquad ;$  int XRAM READDATA: ACALL RECBYTE MOVX @DPTR, A INC DPTR ADD A, R0 MOV R0, A DJNZ R1, READDATA  $\qquad$  ; REPEAT 256 TIMES ; verify checksum ACALL RECBYTE ADD A, R0 MOV R0, A JZ DOWNLOADCHECKSUMOK AJMP SENDNACK

![](_page_15_Picture_0.jpeg)

DOWNLOADCHECKSUMOK: ; program page MOV ECON, #2 ; verify download ; main DPTR in auto INC mode ; shadow DPTR in auto INC mode ; DPTR in aut toggle mode MOV DPTR, #0  $;$  main DPTR=0 (XRAM) INC DPCON ; select shadow DPTR MOV DPH, EADRH ; shadow DPTR (CODE) MOV DPL, #0 MOV R0, #0 VERIFYDOWNLOADLOOP: ; read code memory CLR A<br>MOVC A, @A+DPTR ; swap to main DPTR MOV B, A MOVX A, @DPTR CJNE A, B, JMPSENDNACK DJNZ R0, VERIFYDOWNLOADLOOP MOV DPCON, #0 AJMP SENDACK JMPSENDNACK: AJMP SENDNACK ;==================================================================== ; DOWNLOAD OK COMMAND ;==================================================================== DOWNLOADOKCOMMAND: ; wait for Download OK command ; <'O'><CS> CALL RECBYTE ADD A,#'O' JZ EXITULOADMODE AJMP SENDNACK EXITULOADMODE: ; exit ULOAD mode MOV ECON, #0Fh DOWNLOADOK: ; clear BOOTEN MOV EADRH, #0 MOV EADRL, #0 MOV ECON, #1 ; read page<br>
ANL EDATA1, #0FEh ; clear LSB ANL EDATA1, #0FEh MOV ECON, #5 ; ERASE page MOV ECON, #2  $\qquad \qquad ;$  program page

![](_page_16_Picture_0.jpeg)

# MicroConverter<sup>®</sup> Technical Note - uC007 User Download (ULOAD) Mode

![](_page_16_Picture_193.jpeg)

LJMP 0000H

![](_page_17_Picture_0.jpeg)

![](_page_17_Picture_134.jpeg)

END